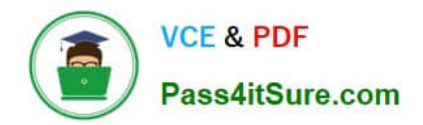

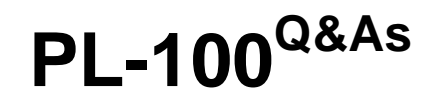

Microsoft Power Platform App Maker

# **Pass Microsoft PL-100 Exam with 100% Guarantee**

Free Download Real Questions & Answers **PDF** and **VCE** file from:

**https://www.pass4itsure.com/pl-100.html**

100% Passing Guarantee 100% Money Back Assurance

Following Questions and Answers are all new published by Microsoft Official Exam Center

**C** Instant Download After Purchase

**83 100% Money Back Guarantee** 

- 365 Days Free Update
- 800,000+ Satisfied Customers

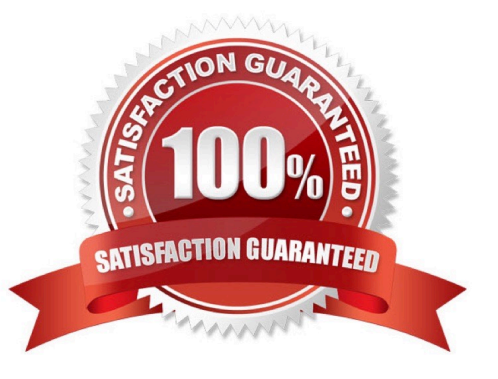

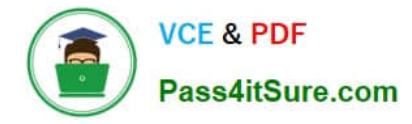

#### **QUESTION 1**

#### DRAG DROP

A company has 500 products. Each product is referenced by a product ID. Each product belongs to one of eight product categories.

You are creating an app to manage requests for new products.

The product categories will never change. Categories are defined in the column itself, not in a separate table. The data must be structured in a way that does not allow for misspellings.

Only two new tables should be created in Microsoft Dataverse:

1.

Products: Holds the products that can be requested.

2.

Requests: Holds the requests for the product ID and quantity. The products are filtered by product category.

You need to identify the data types to use when building the table columns in Dataverse.

Which data type should you use? To answer, drag the appropriate data types to the correct requirements. Each data type may be used once, more than once, or not at all. You may need to drag the split bar between panes or scroll to view

content.

NOTE: Each correct selection is worth one point.

Select and Place:

### Data types

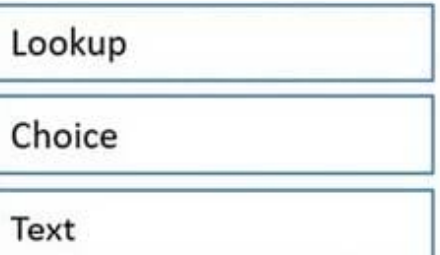

### **Answer Area**

### **Scenario**

**VCE & PDF** 

Pass4itSure.com

Create a column in the Products table that displays the category of the product

Create a column in the Products table for the product ID of the product

Create a column in the Requests table that allows the user to select form a list of available products

Correct Answer:

### **Answer Area**

### Scenario

Create a column in the Products table that displays the category of the product

Create a column in the Products table for the product ID of the product

Create a column in the Requests table that allows the user to select form a list of available products

# Data types

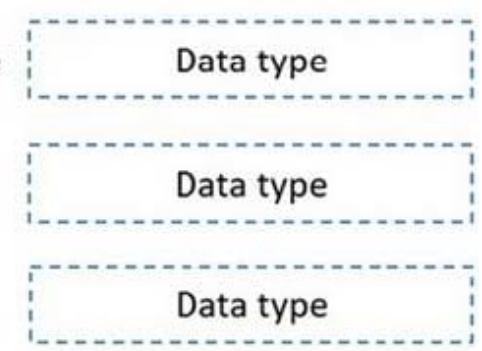

# Data types

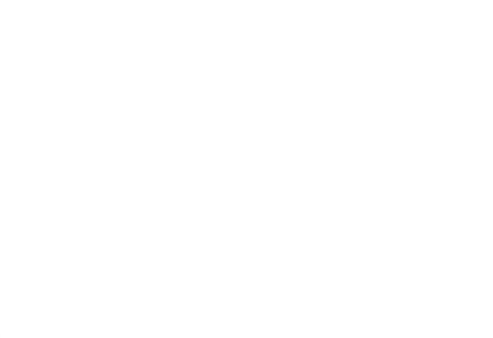

### Data types

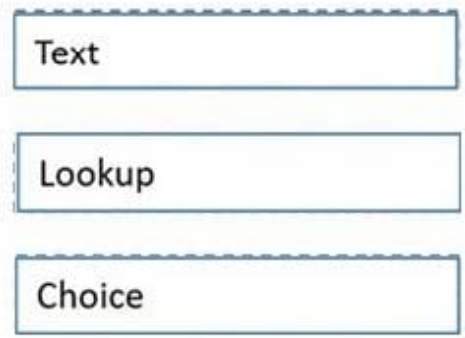

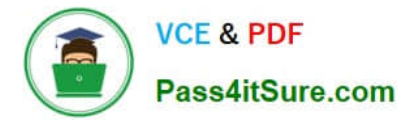

#### Box 1: Text

Text columns can contain text characters. This column type has several format options that will change the presentation of the text.

Box 2: Lookup

When you create a new lookup column you are creating a new Many-to-One (N:1) table relationship between the table you're working with and the Target Row Type defined for the lookup.

Box 3: Choice

You can customize forms (main, quick create, and quick view) and email templates by adding multi-select columns that are called Choices. When you add a choices column, you can specify multiple values that will be available for users to

select. When users fill out the form, they can select one, multiple, or all the values displayed in a drop-down list.

Reference:

https://docs.microsoft.com/en-us/powerapps/maker/data-platform/types-of-fields

#### **QUESTION 2**

#### HOTSPOT

You need to create the solution assets.

What should you use to create the visualizations? To answer, select the appropriate options in the answer area.

NOTE: Each correct selection is worth one point.

Hot Area:

### **Answer Area**

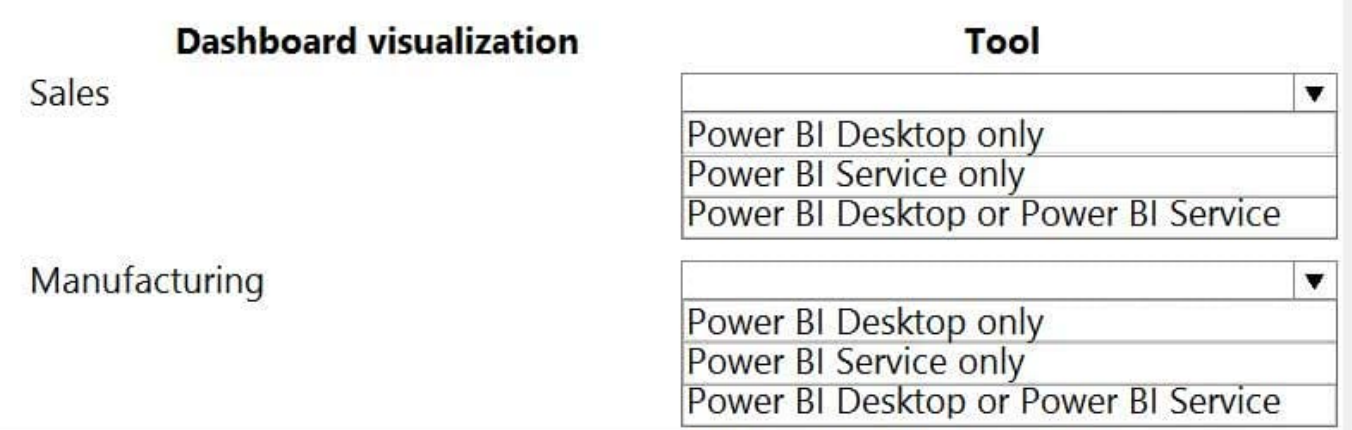

Correct Answer:

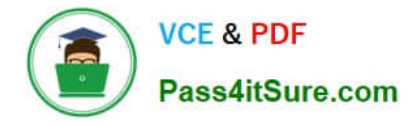

### **Answer Area**

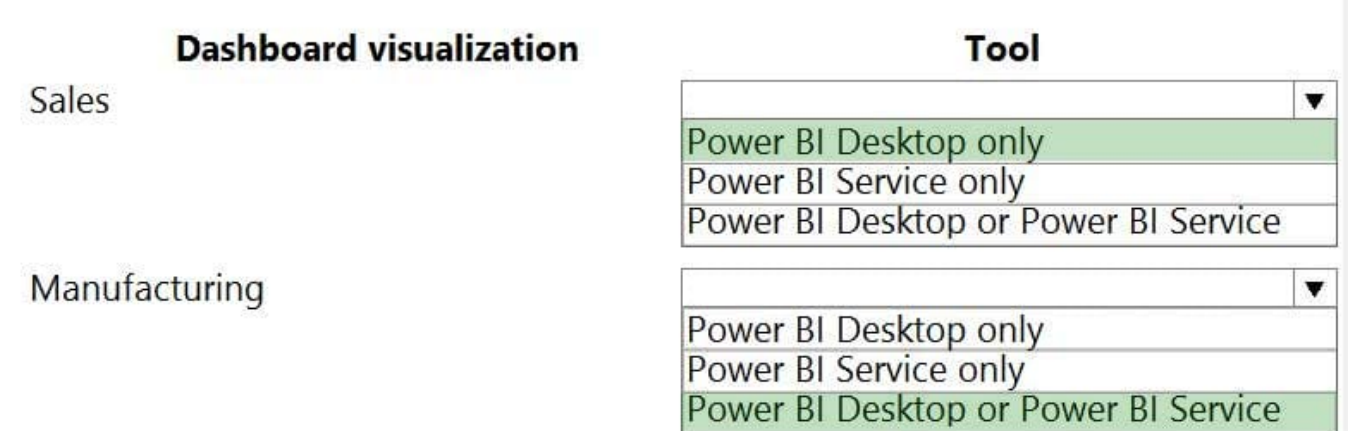

#### Box 1: PowerBI Desktop

The Sales dashboard must reside in the Sales channel and must include information about active quotes, sales pipeline, and year-to-date sales KPIs for sales quotas by region.

PowerBI Desktop to support many data source.

Box 2: PowerBI Desktop or Power BI Service on

A dashboard that shows a capacity Heat map by month as well as expected sales that are likely to close for the next month.

Both support visualizations.

Reference:

https://docs.microsoft.com/en-us/power-bi/fundamentals/service-service-vs-desktop

#### **QUESTION 3**

Engineers in an organization plan to attend an international product show.

The engineers must be able to capture information about presented products based on personal assessment and interest. The engineers must capture the information by taking pictures of the booth, brochures, and other productspecific

materials.

You need to provide a button flow to streamline the process.

Which two AI Builder models should you use? Each correct answer presents part of the solution.

NOTE: Each correct selection is worth one point.

- A. Language detection
- B. Sentiment analysis

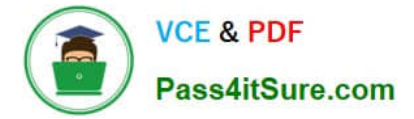

- C. Category classification
- D. Business card reader
- E. Form processing

Correct Answer: AE

International product show: The language detection prebuilt model identifies the predominant language of a text document. The model analyzes the text and returns the detected language and a numeric score from 0 through 1. Scores close to 1 indicate higher confidence in the result. The detected language is returned as the "script" of the language. For instance, for the phrase "I have a dog", it will return"en"instead of"en-US". The response for languages that can\\'t be detected isunknown.

Use the AI Builder business card reader component to detect business cards and extract their information. You can take photos directly in the component or load images that you\\'ve taken. Data is extracted and identified by using the properties listed below.

Incorrect Answers:

B: The sentiment analysis prebuilt model detects positive or negative sentiment in text data. You can use it to analyze social media, customer reviews, or any text data you\\'re interested in. Sentiment analysis evaluates text input, andgives scores and labels at a sentence and document level. The scores and labels can bepositive,negative, orneutral.

C: The prebuilt category classification model is a ready to use AI model that is configured to classify your text into categories that are useful for a specific business scenario. The first prebuilt category classification AI model is built around customer feedback uses. Check back for additional category classification prebuilt models, or check release plans to see what might be coming. Note: Supported classification categories

1.

Customer feedback prebuilt model

2.

Issues

3.

Compliment

4.

Customer Service

#### 5.

Documentation

6.

Price and Billing

7.

**Staff** 

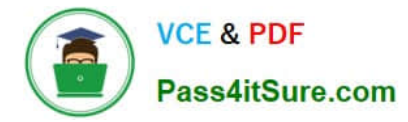

E: Form processing lets you read and save information from standard documents such as invoices or tax documents. When you automate this process, you can save valuable time by reviewing, extracting, organizing, and saving the data automatically by using Power Automate and Power Apps.

Reference: https://docs.microsoft.com/en-us/ai-builder/prebuilt-language-detection https://docs.microsoft.com/en-us/aibuilder/business-card-reader-component-in-powerapps

#### **QUESTION 4**

You are creating an employee directory canvas app.

The app must display name, address, and a photo of each employee.

You need to select a control type that will display the employee records.

Which control type should you select?

A. List box

B. Address input

- C. Gallery
- D. Data table

Correct Answer: C

A Gallery control can show multiple records from a data source, and each record can contain multiple types of data. For example, use a Gallery control to show multiple contacts with each item showing contact information that includes a name, an address, and a phone number for each contact.

Reference: https://learn.microsoft.com/en-us/power-apps/maker/canvas-apps/controls/control-gallery

#### **QUESTION 5**

You create a canvas app.

A user is not able to determine which field currently has focus. You run App checker to identify errors.

You need to verify that the focused border thickness is set to a value greater than zero.

Which section of the App checker results should you check?

A. Rules

- B. Performance
- C. Accessibility
- D. Runtime

Correct Answer: C

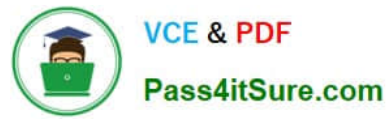

The Accessibility checker classifies each issue as an error, a warning, or a tip based the issue\\'s severity.

Issues include:

Focus isn\\'t showing

When the FocusBorderThickness of a control is set to 0. It is good practice to ensure a proper color- contrast ratio between the focus border and the control itself so it\\'s clearly visible.

Reference:

https://docs.microsoft.com/en-us/powerapps/maker/canvas-apps/accessibility-checker

[PL-100 VCE Dumps](https://www.pass4itsure.com/pl-100.html) [PL-100 Exam Questions](https://www.pass4itsure.com/pl-100.html) [PL-100 Braindumps](https://www.pass4itsure.com/pl-100.html)